## PLEX streaming movies access

- 1. Go to: <a href="http://media.myranney.org:32400">http://media.myranney.org:32400</a>
- 2. Click on "sign in"
- 3. Choose "Continue with Email" (orange option)

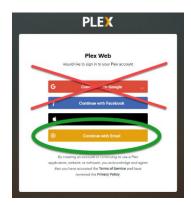

## 4. Sign in with:

username: plexuser@myranney.org

password: Ranney235

Note: you must log in with this address for the Ranney Movies to show up.

**≡ PLEX** 

< PINNED

**Ranney Movies** 

5. Click on "More", then "Ranney Movies"

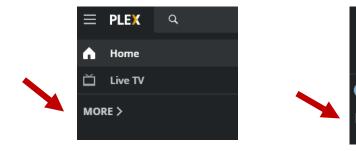

6. Click the Play arrow on the movie of your choice.

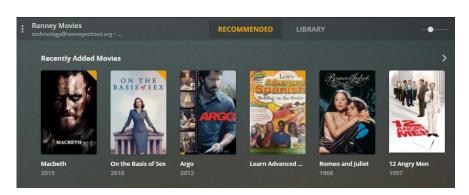